# 茨城地域協 新 ホームページ活用マニュアル

茨城県地域密着型介護サービス協議会

事務局 鈴木

お問合せ [info@ibaraki-chiiki.com](mailto:info@ibaraki-chiiki.com) まで

#### **検索サイトから協議会の名前を入れる もしくは、<https://ibaraki-chiiki.com/>を入力**

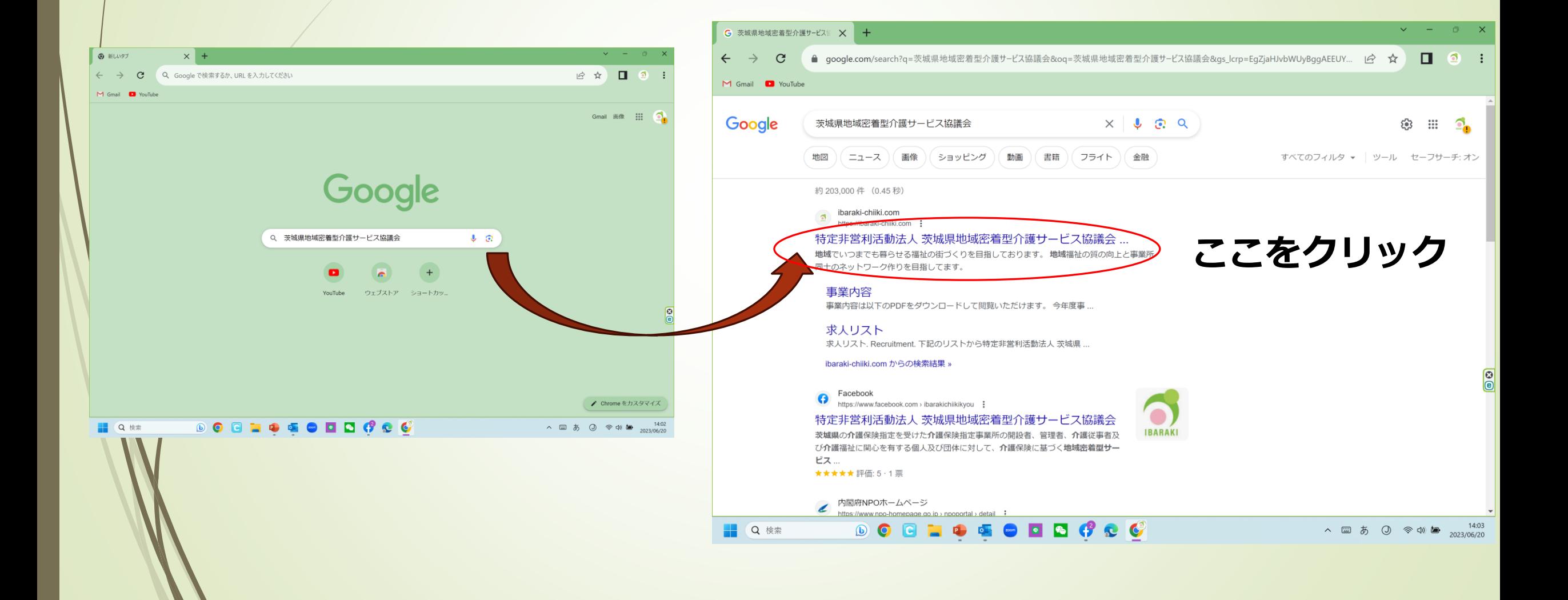

## **新しいホームページはこのようなデザインです**

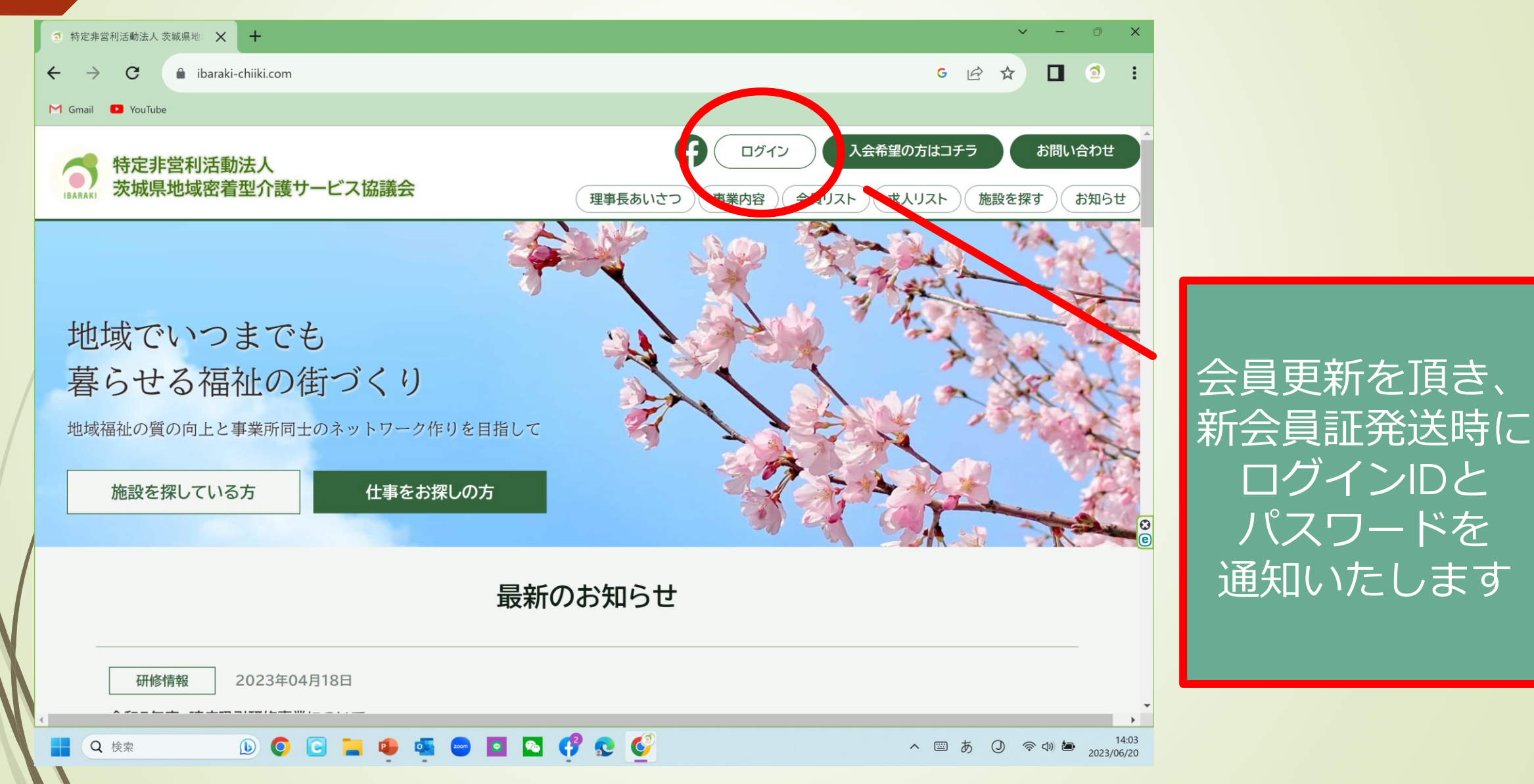

# 会員だからできること

## ●ホームページ内 事業所ごとに情報更新ができる機能 ・事業所最新情報の発信 ・最新の求人情報の公開 ・施設の空き部屋について最新情報発信

●協議会で開催している会員向けのコンテンツ利用が簡単に

- ・研修会のアーカイブ視聴がいつでも可能
- ・研修会配布資料の無料ダウンロード

※著作権がありますので、会員以外の共有はご遠慮ください

### **事務局で基本情報、IDパスワードを設定しています 登録情報確認のために、ログインしてください**

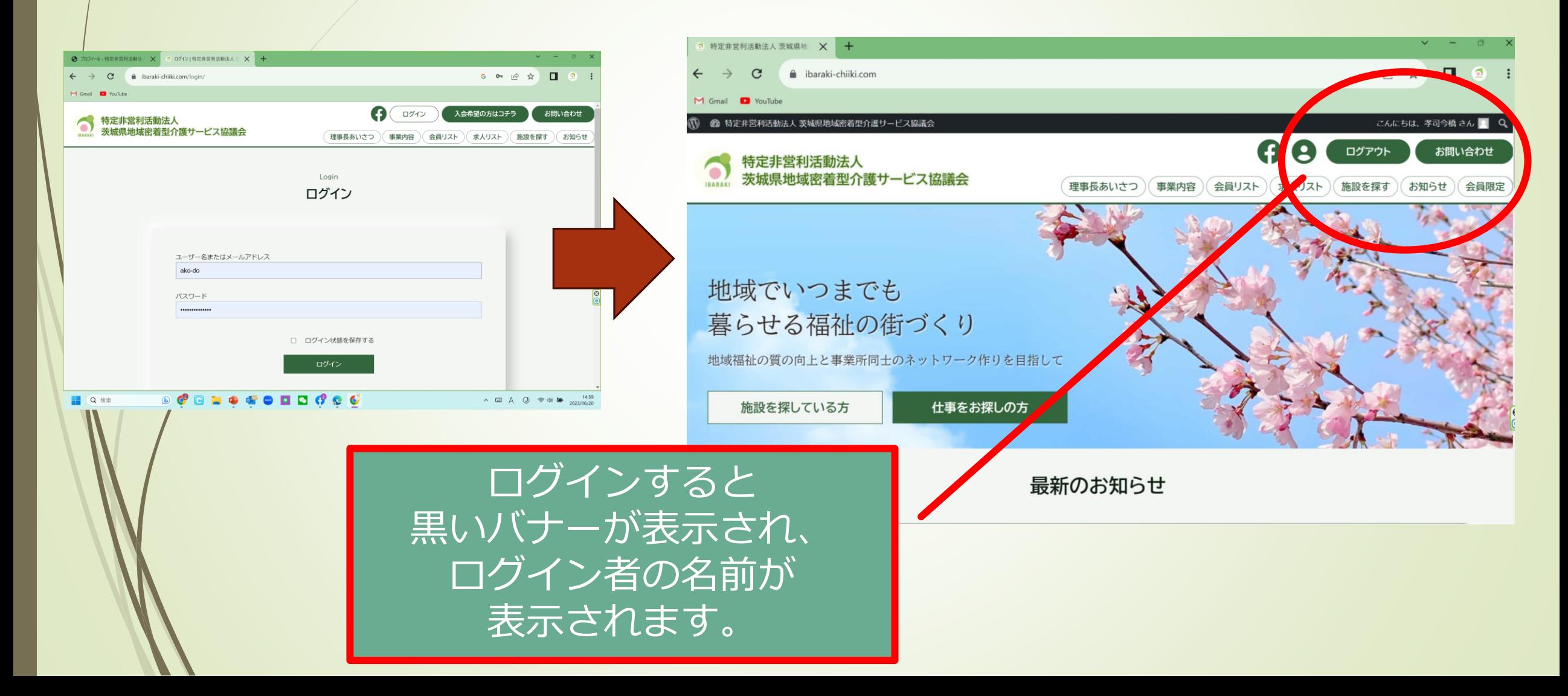

# **IDの発行後、「会員リスト」のほかに、 「求人リスト」「施設を探す」ご利用できます**

![](_page_5_Figure_1.jpeg)

![](_page_6_Picture_0.jpeg)

![](_page_6_Picture_16.jpeg)

![](_page_7_Picture_0.jpeg)

#### プロフィール変更や情報追加機能 ページ上部①

![](_page_8_Picture_21.jpeg)

## プロフィール変更や情報追加機能 ページ中央②

![](_page_9_Picture_16.jpeg)

ページを下にスクロールしていきますと、 登録情報の確認ができます。 変更がある場合は、修正してください。

#### パスワード変更 ページ中央③

![](_page_10_Picture_1.jpeg)

# プロフィール変更や情報追加機能 ページ下部

![](_page_11_Picture_22.jpeg)

登録メールアドレスの変更や修正がありましたら、速やかに 行ってください。 初回設定は、協議会にお預かりしている会員情報で登録をして います。

◎パスワード変更時には必ず変更内容のメールが届く設定です。

◎ログインがうまくできない、パスワードが解らなくなった場 合は事務局までメールでお問合せください

お問合せ: info@ibaraki-chiiki.com